# 고용24 사업주계좌등록 매뉴얼

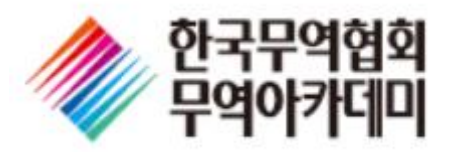

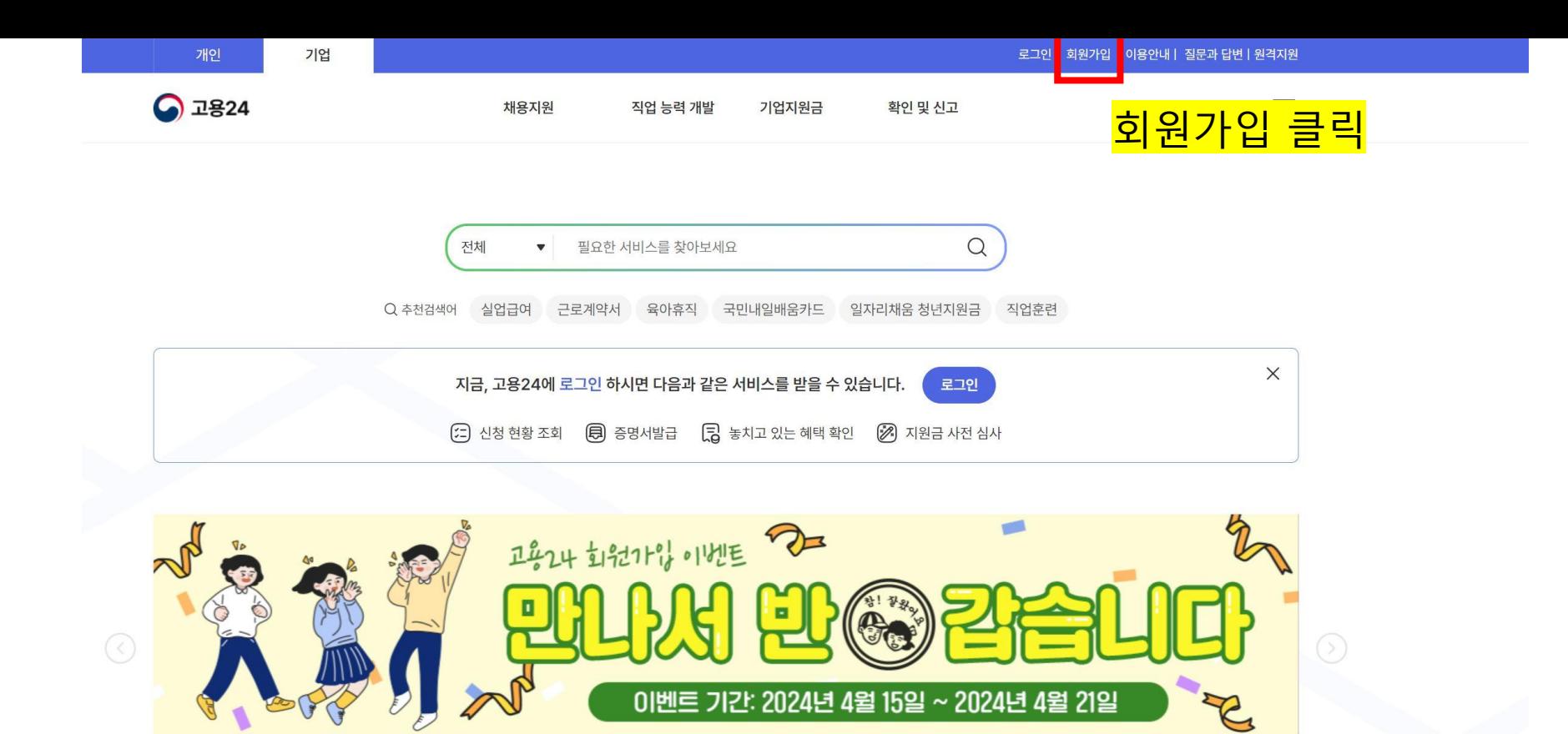

 $\bullet\bullet\bullet\bullet\bullet\bullet\bullet\quad \ \ \ \textbf{II}\ \ \, \textbf{217}$ 

### 지원 제도

채용과 고용유지 관련한 다양한 지원 제도를 소개해 드립니다. 아래에서 궁금하신 주제를 클릭해 주세요.

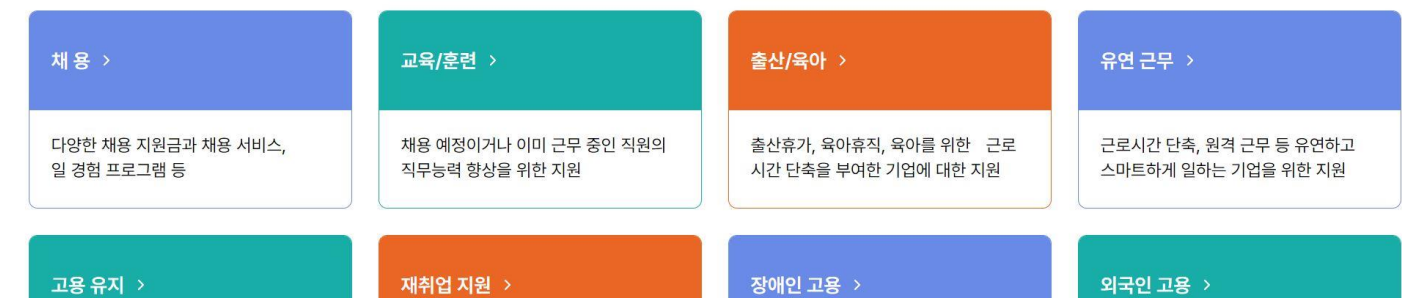

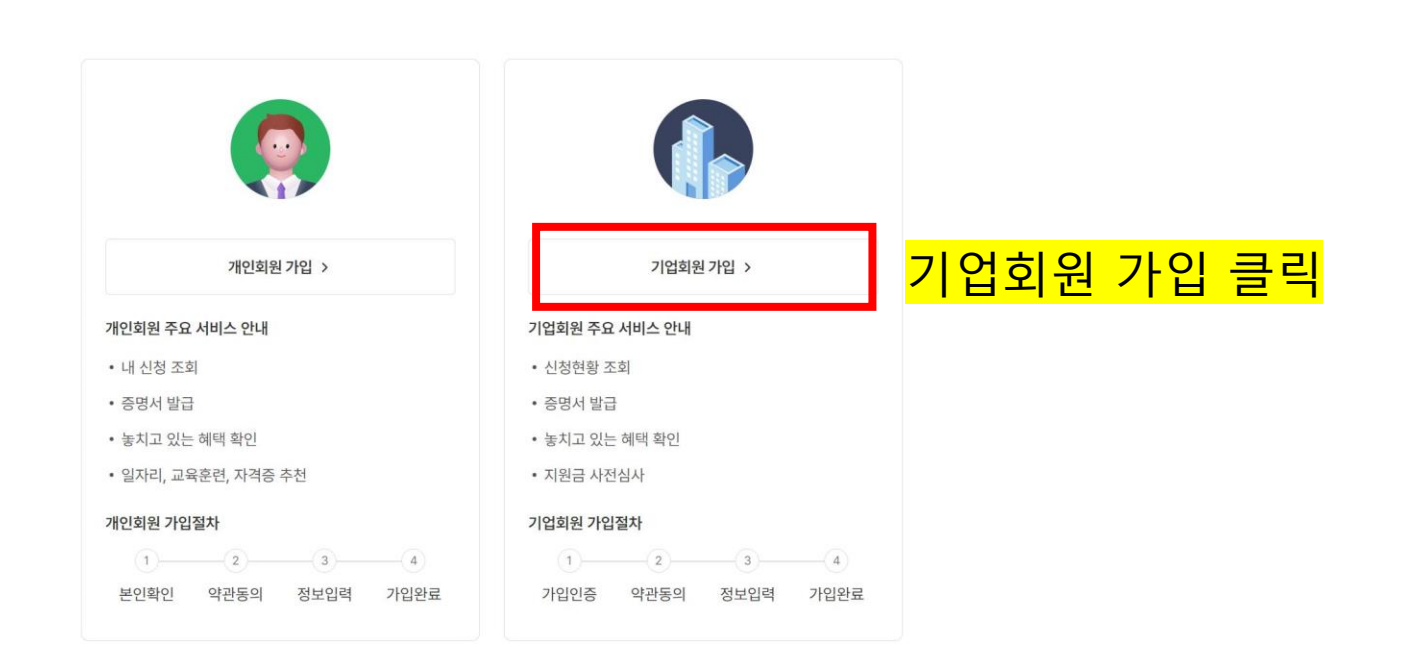

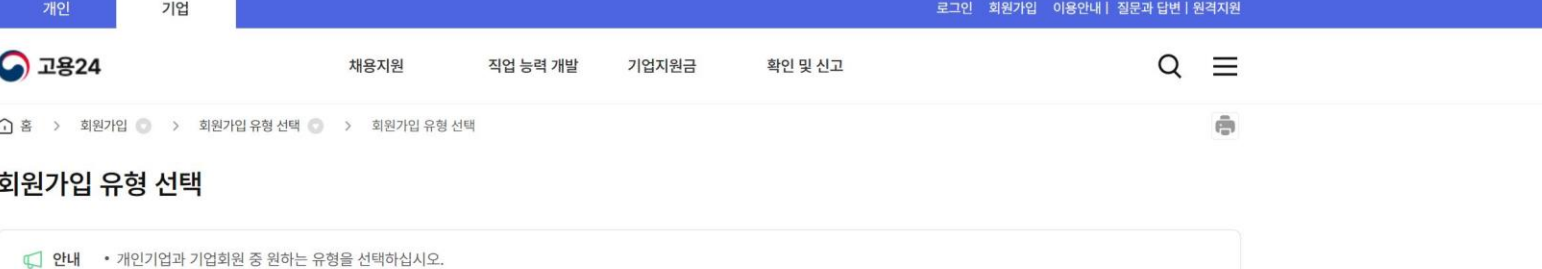

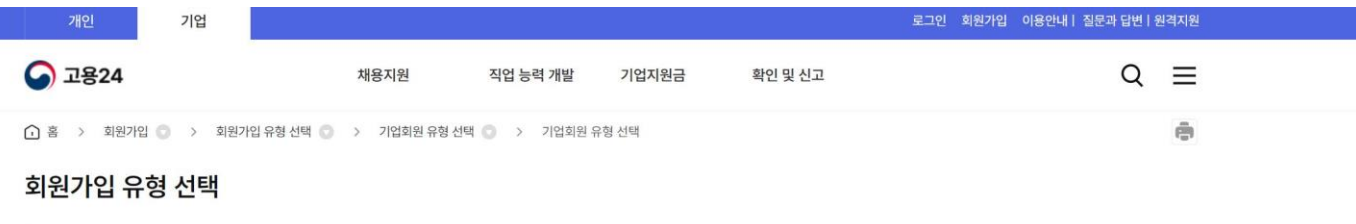

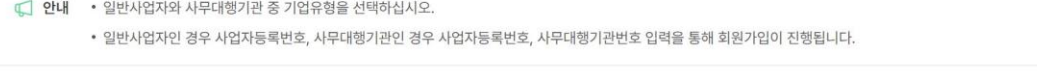

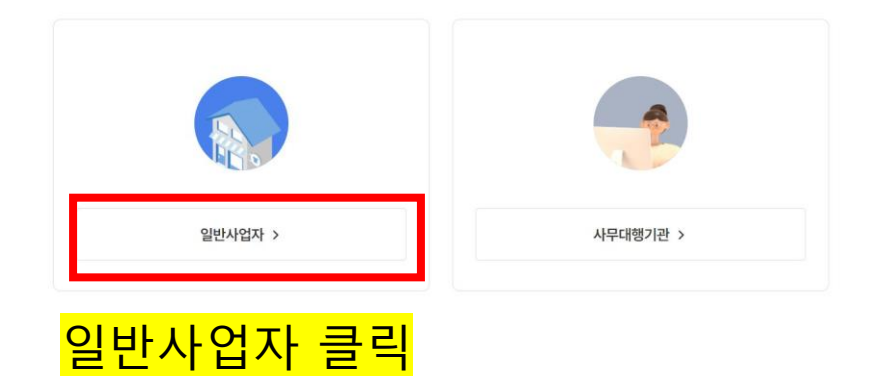

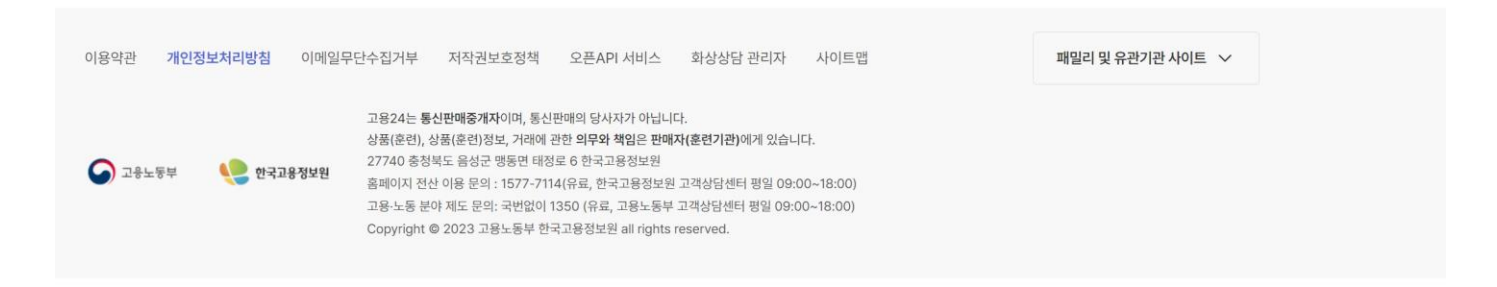

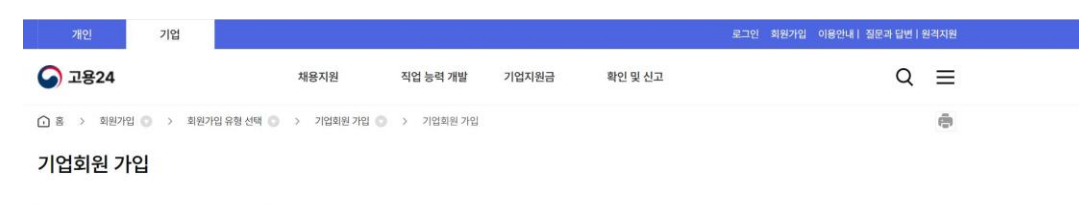

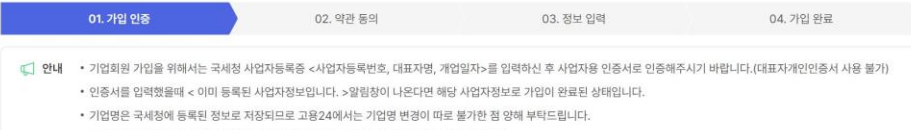

• 공동대표자인 경우 대표 대표자 한분 성함만 입력하시고, 회원가입을 진행해보시기 바랍니다.

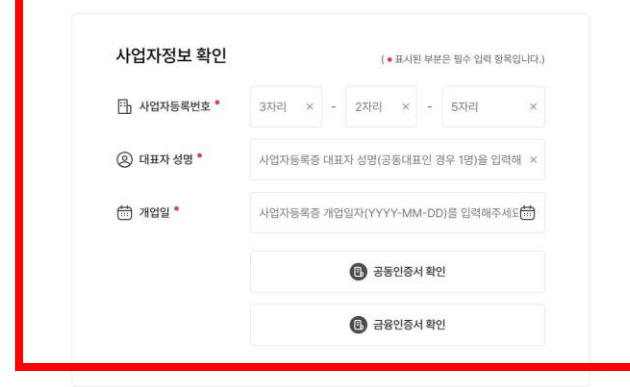

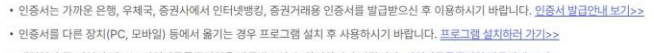

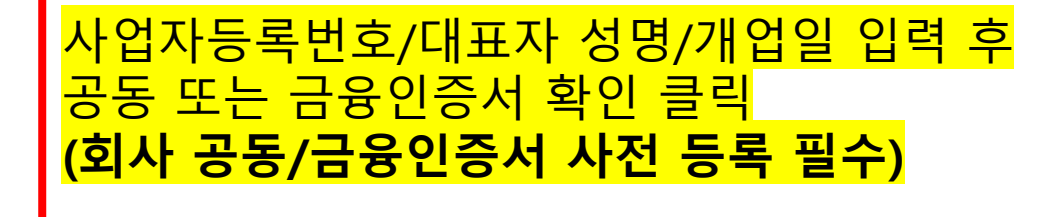

• 인증서를 다른 장치(PC, 모바일) 등에서 옮기는 경우 프로그램 설치 후 사용하시기 바랍니다. 프로그램 설치하러 가기>> • 개업일자 등 기업의 정보는 사업자등록증명원을 발급받으신 후 확인하시기 바랍니다. 사업자등록증명원 발급안내 보기>>

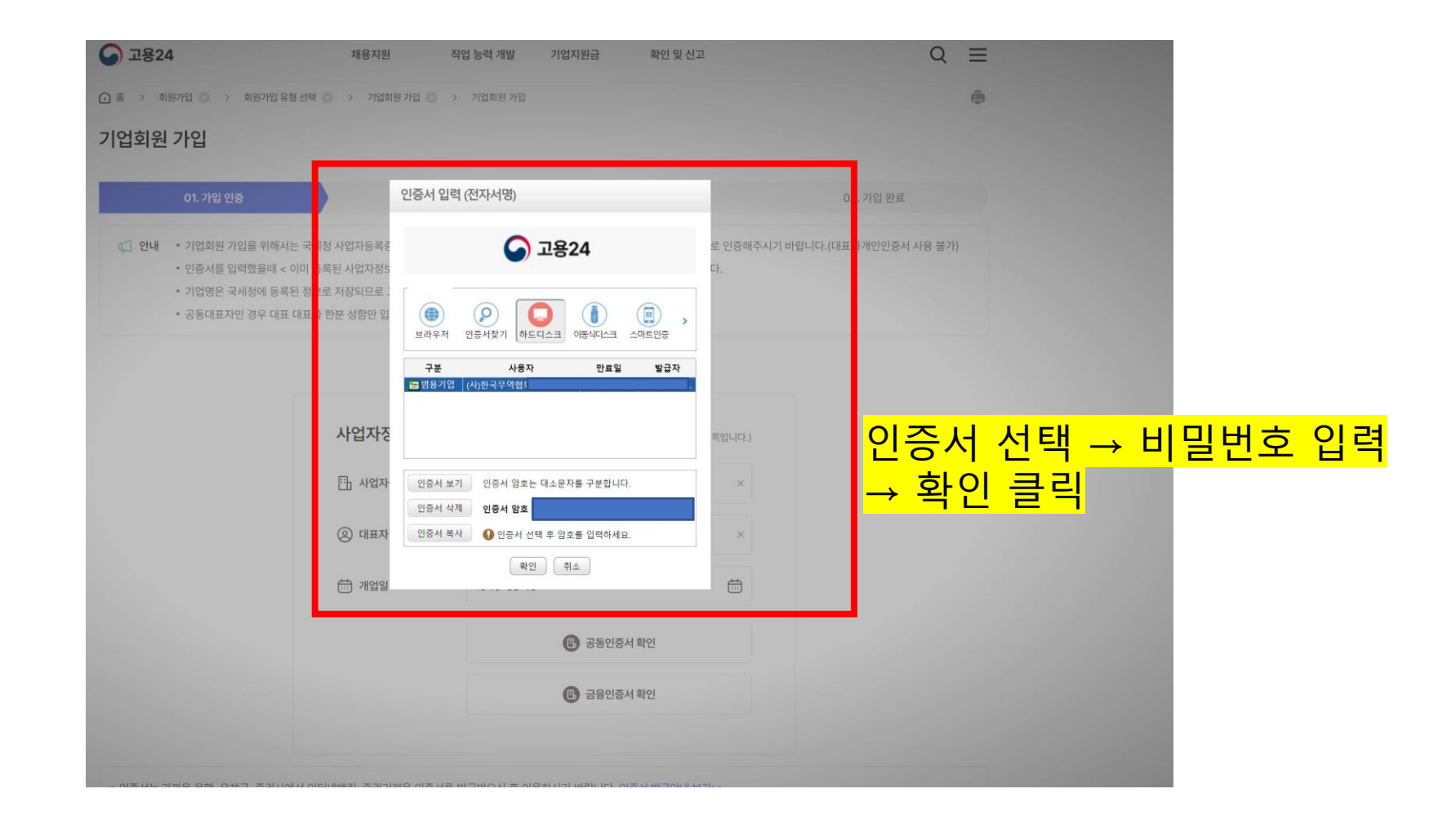

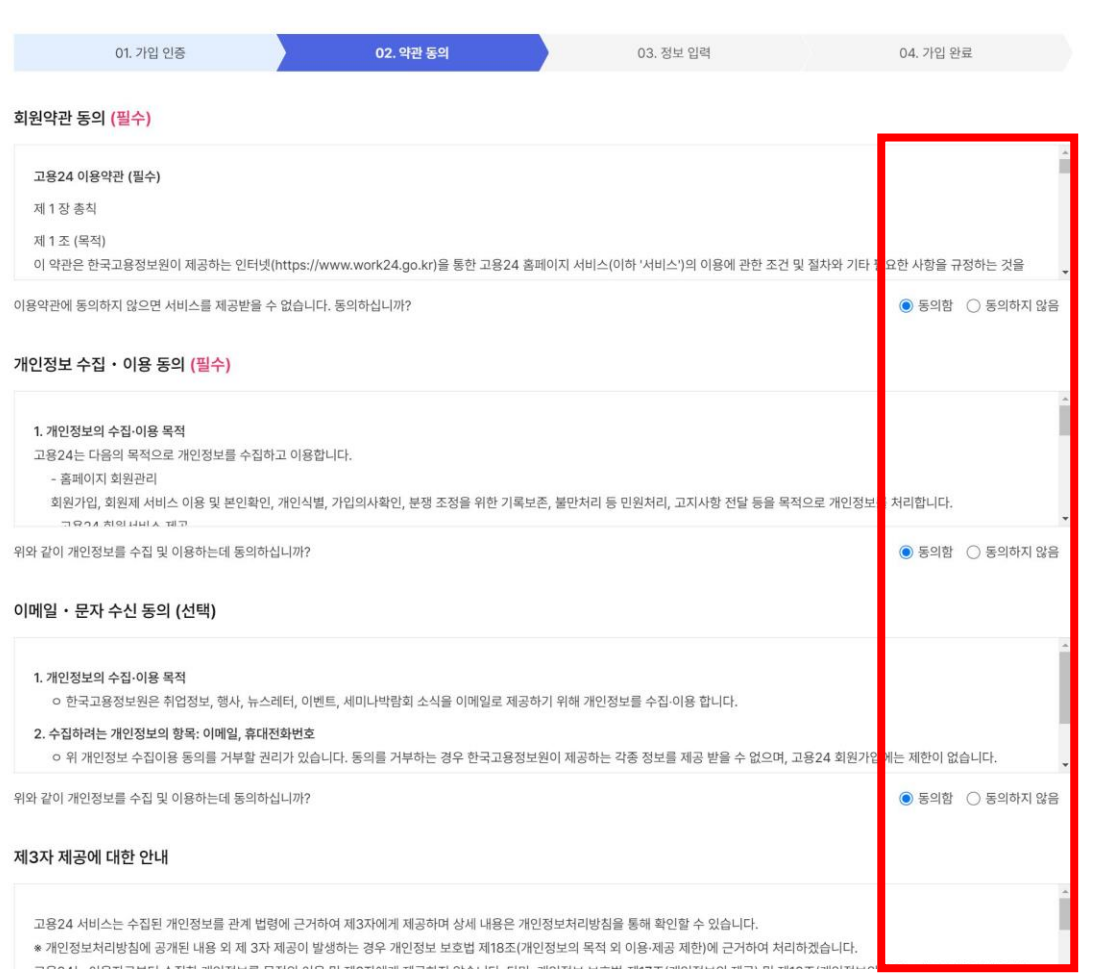

직업 능력 개발 기업지원금

로그인 회원가입 이용안내 | 질문과 답변 | 원격지원

 $Q \equiv$ 

모두 동의

확인 및 신고

기업

채용지원

● 고용24

기업회원 가입

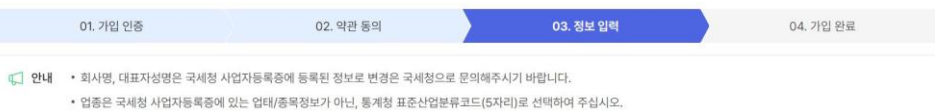

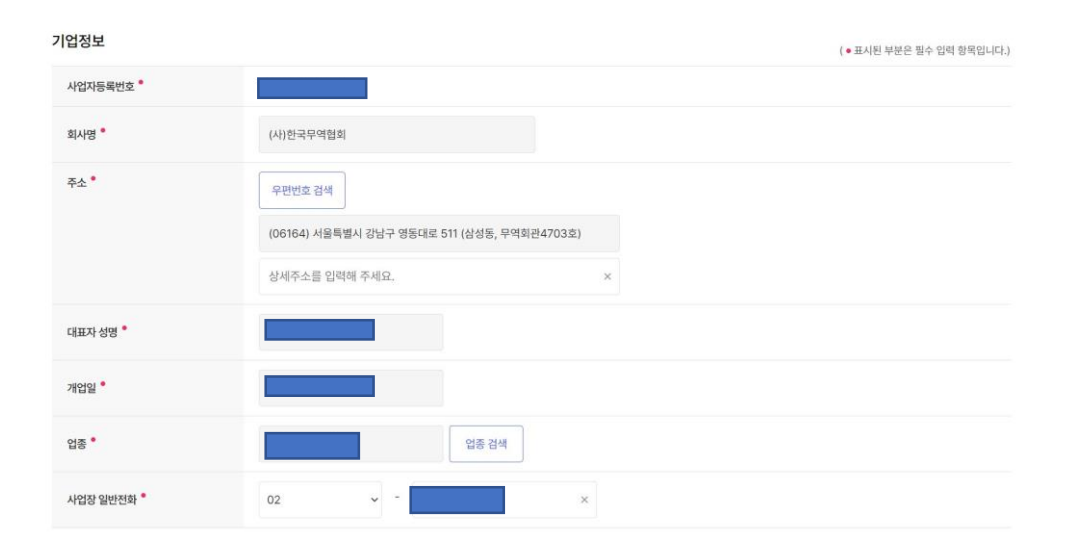

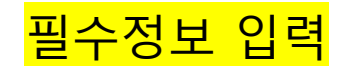

#### 담당자 정보

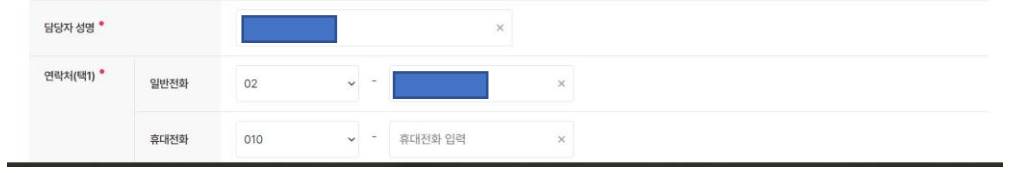

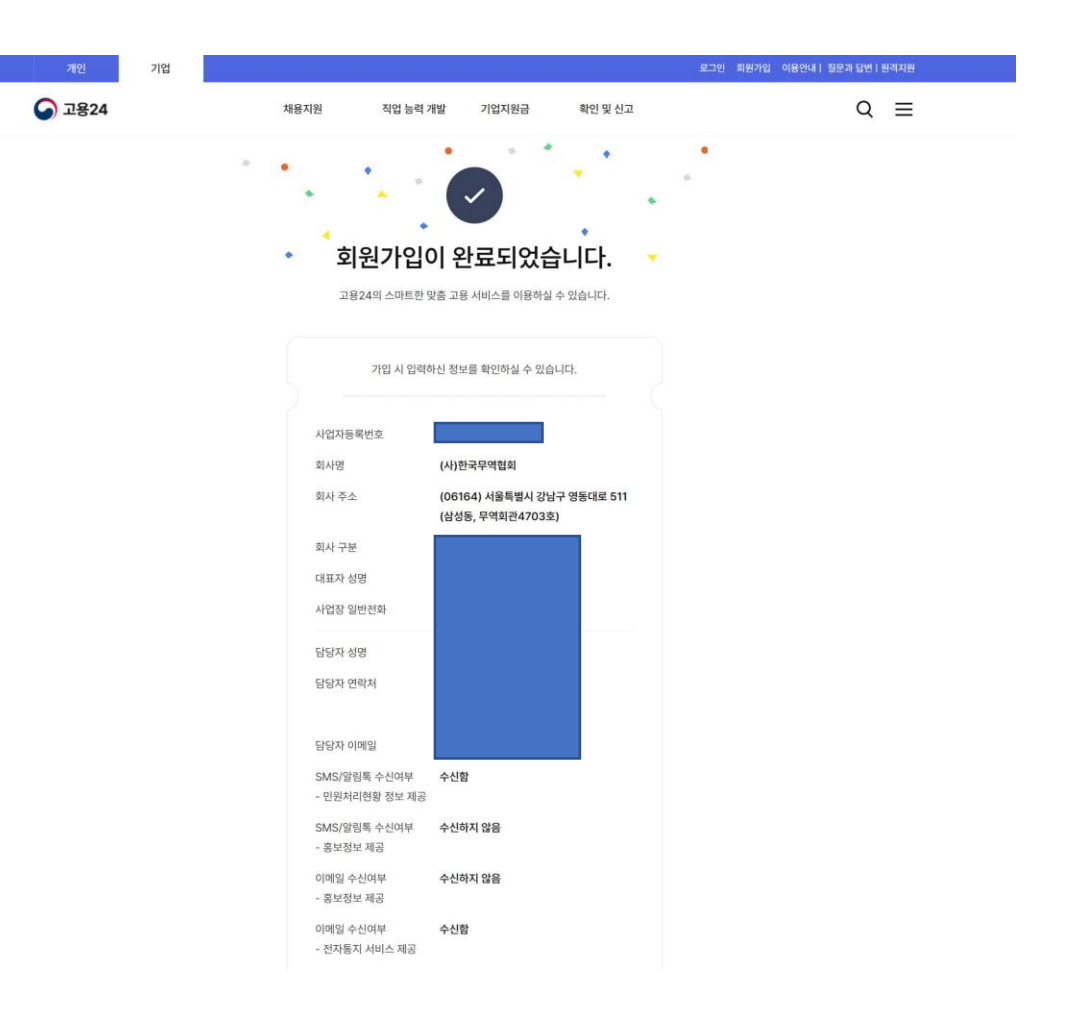

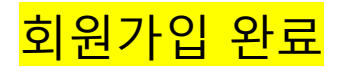

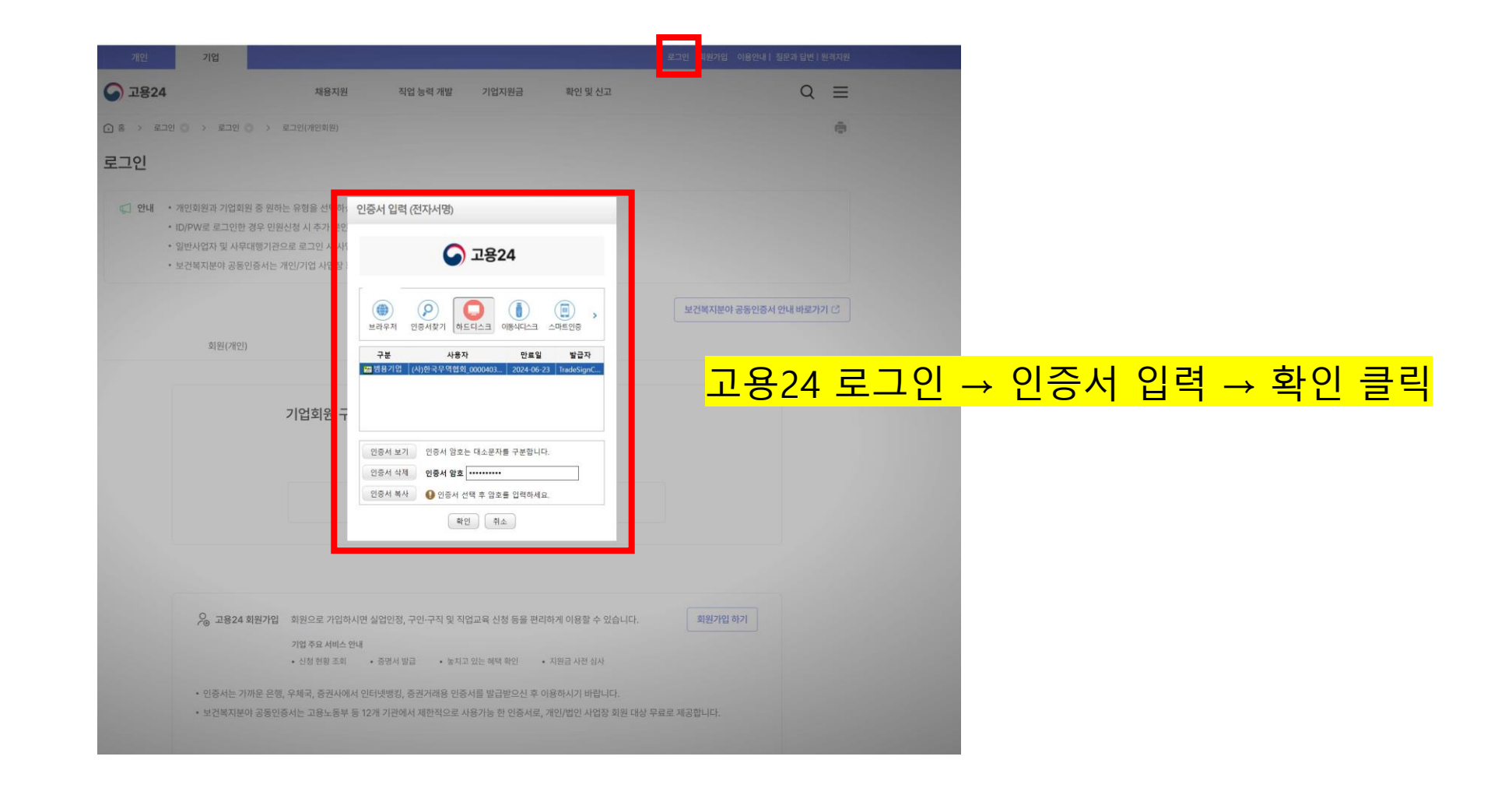

## **수정(`24.07)**

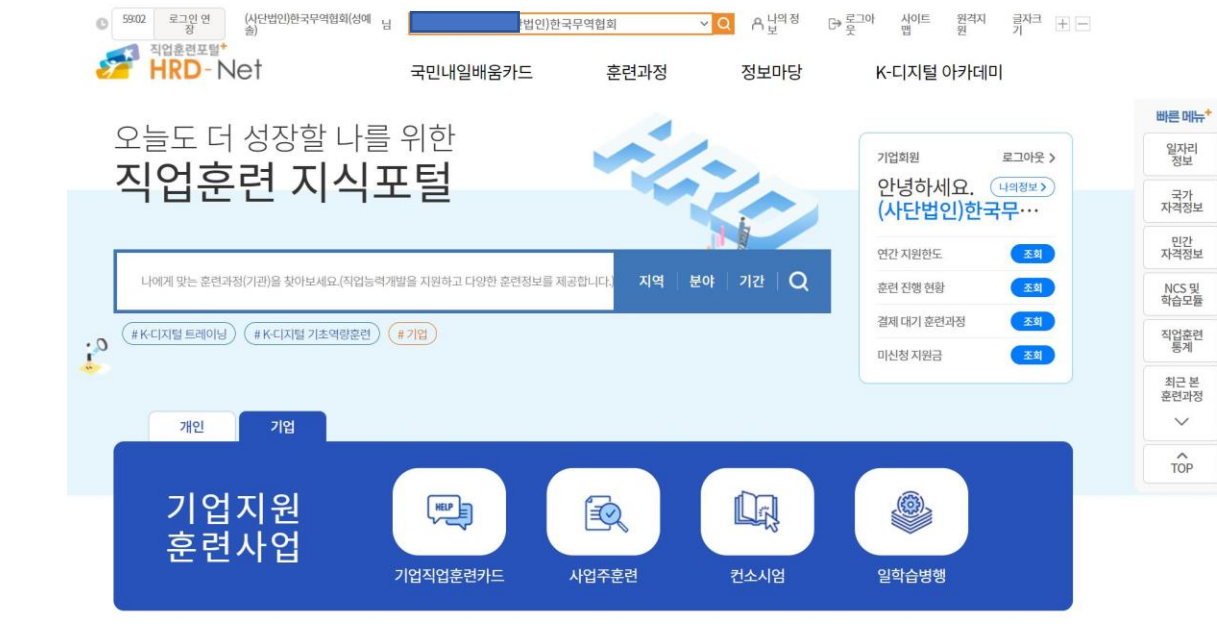

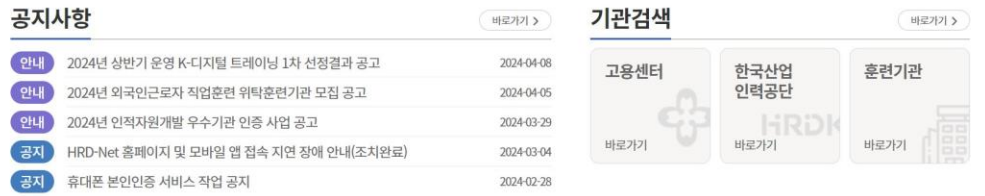

#### 주요 훈련사업

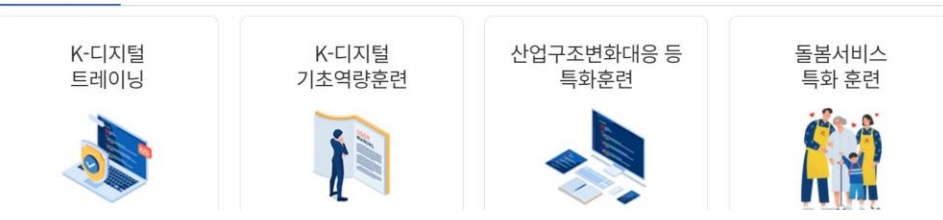

## HRD NET 홈페이지 이동

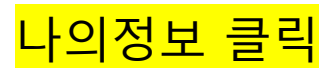

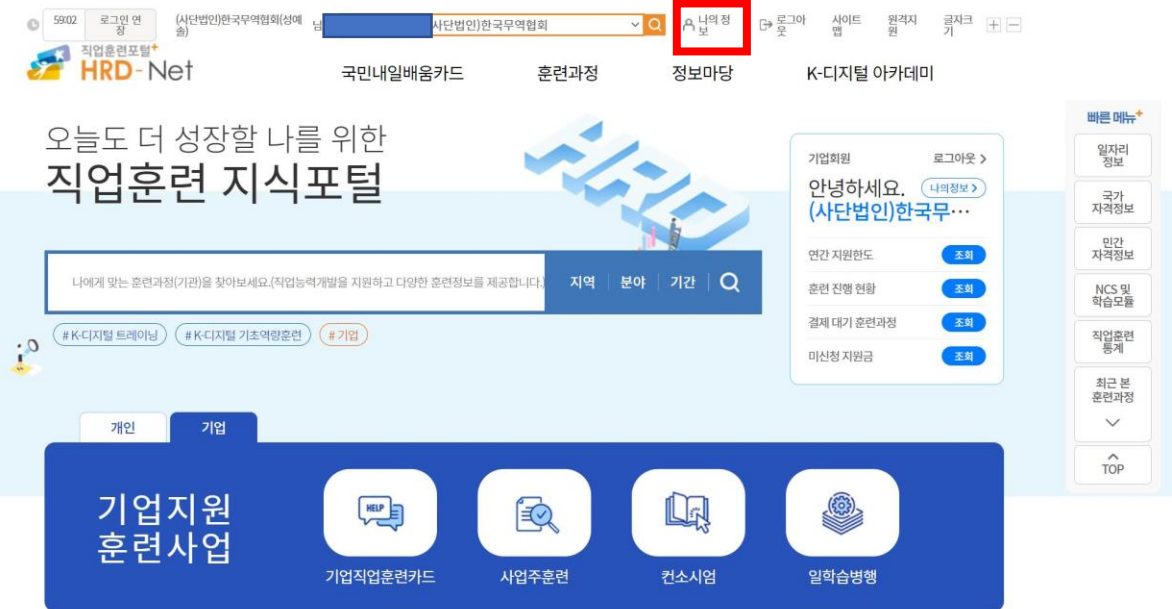

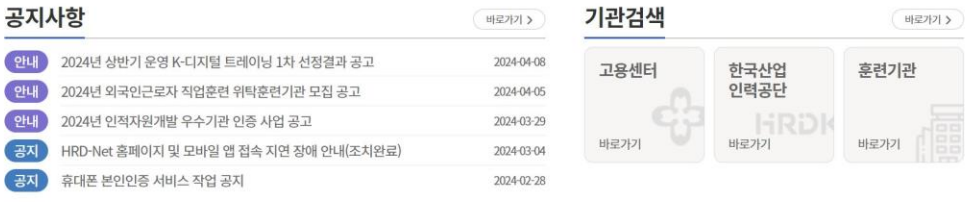

주요 훈련사업

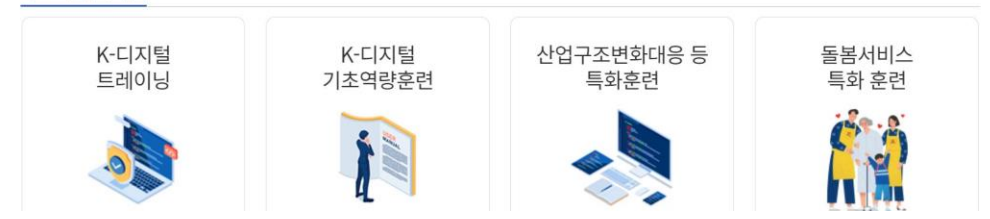

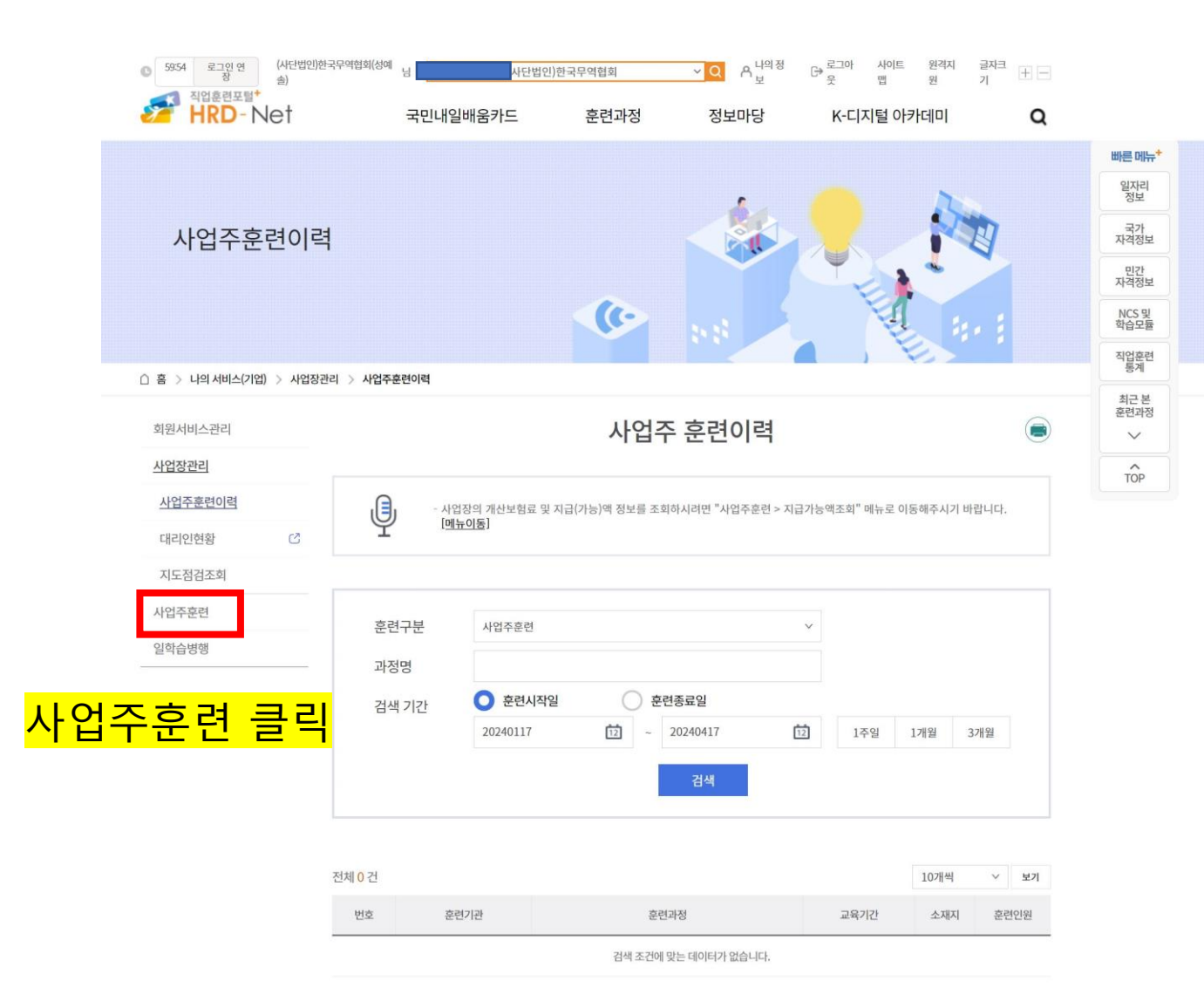

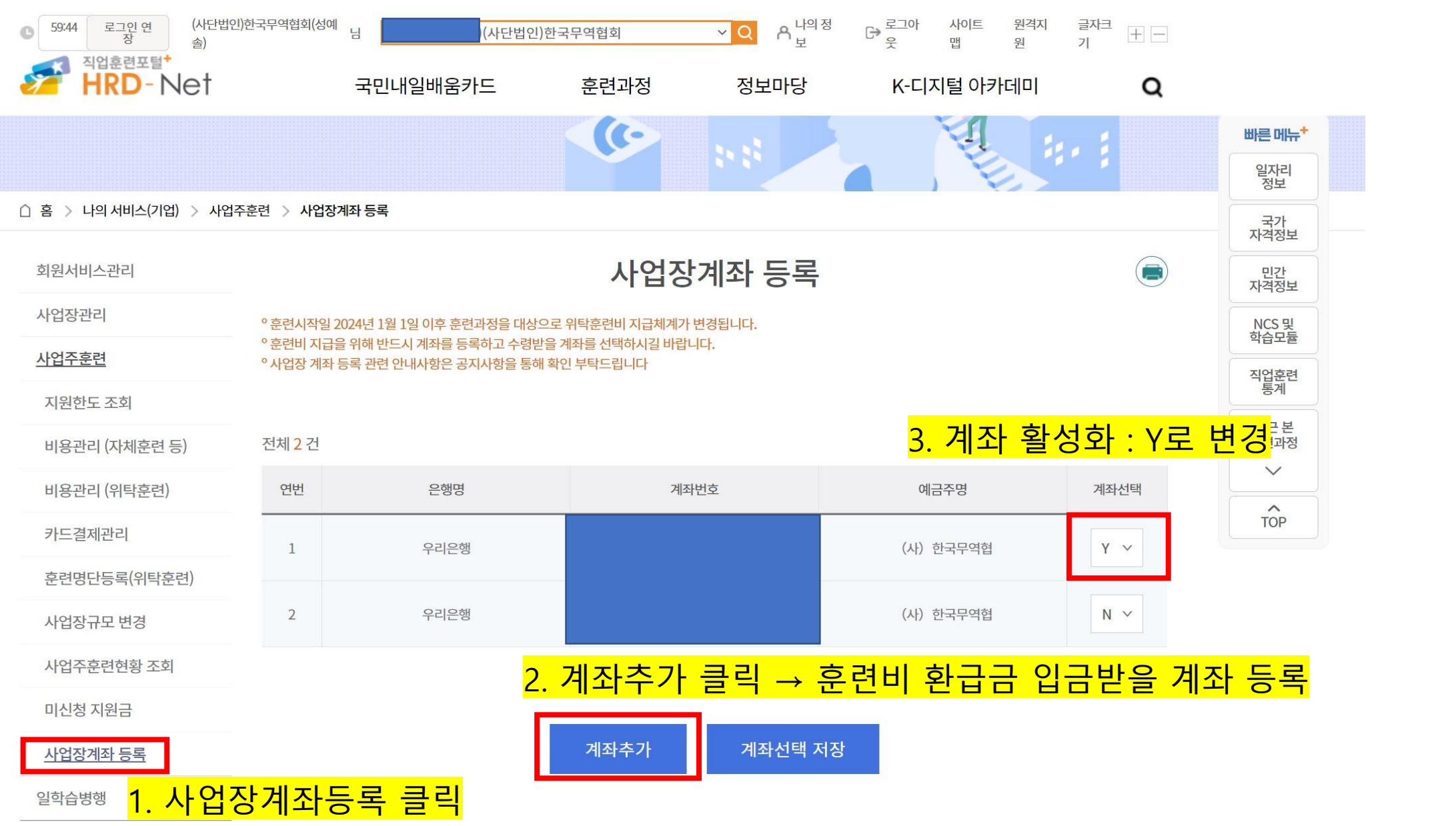

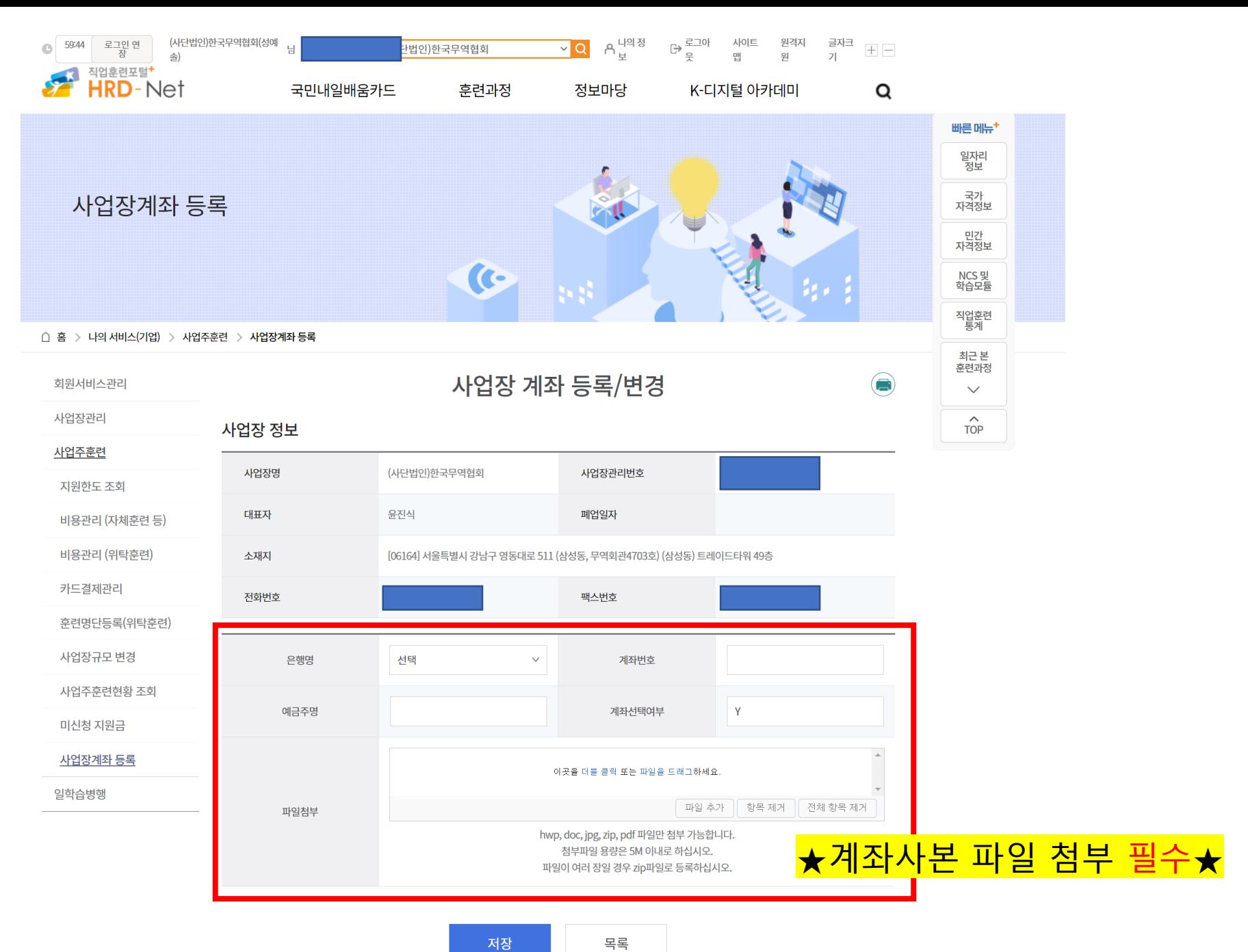

추가(`24.07)